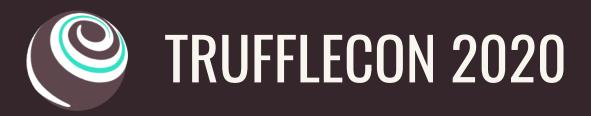

# VERIFYING SMART CONTRACT SOURCE CODE ON ETHERSCAN

By Rosco Kalis

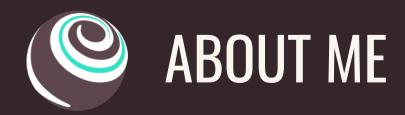

- Software Engineer @ General Protocols
- revoke.cash, CashScript
- truffle-assertions
- truffle-plugin-verify

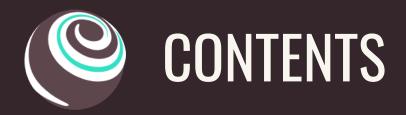

- Why verifying source code is important
- Traditional method for source code verification
- Setting up and using truffle-plugin-verify
- Technical details of truffle-plugin-verify

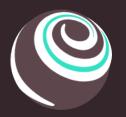

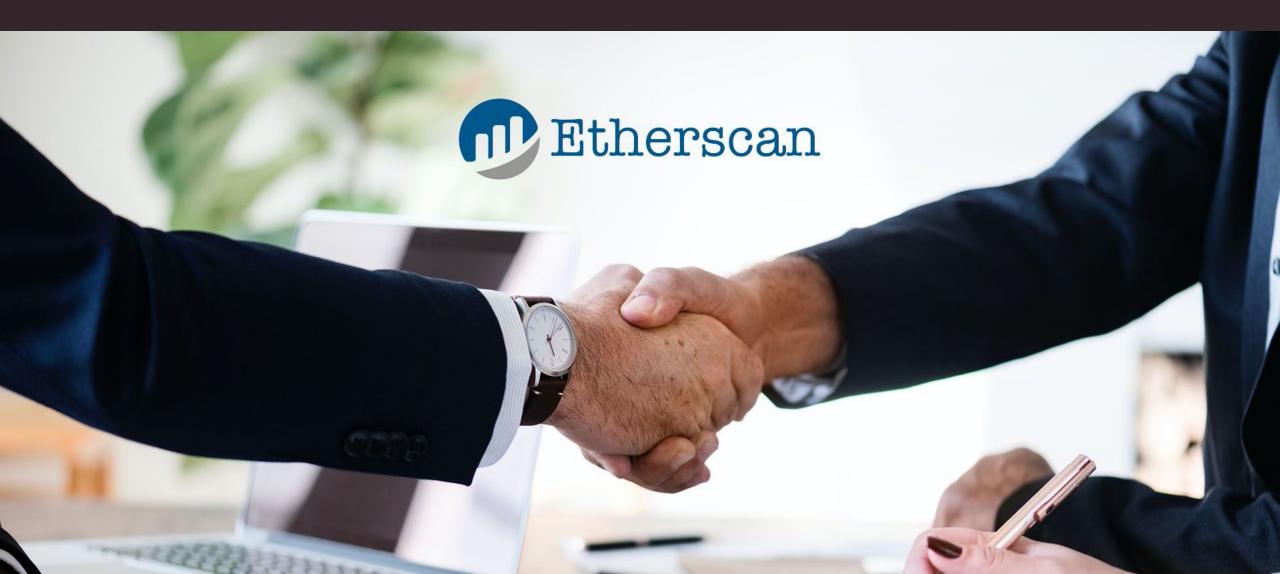

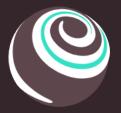

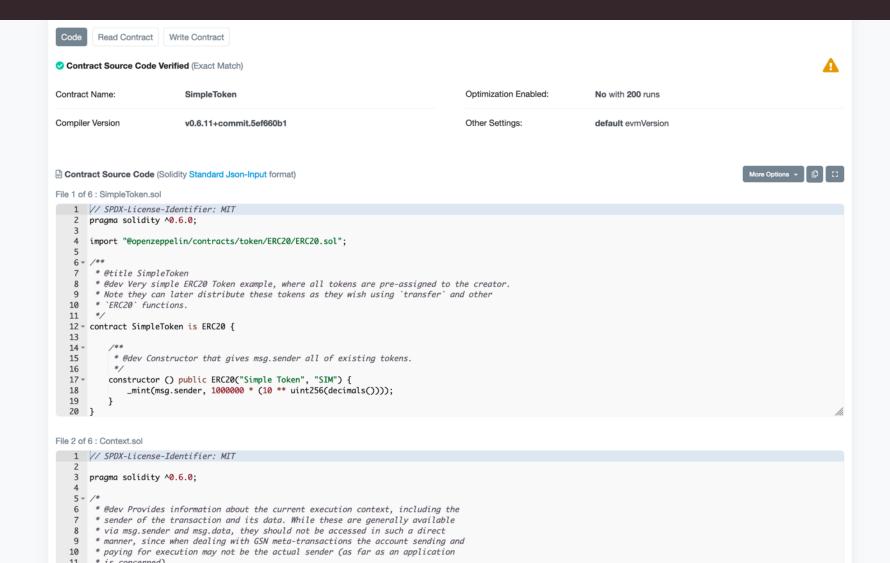

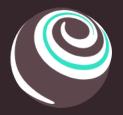

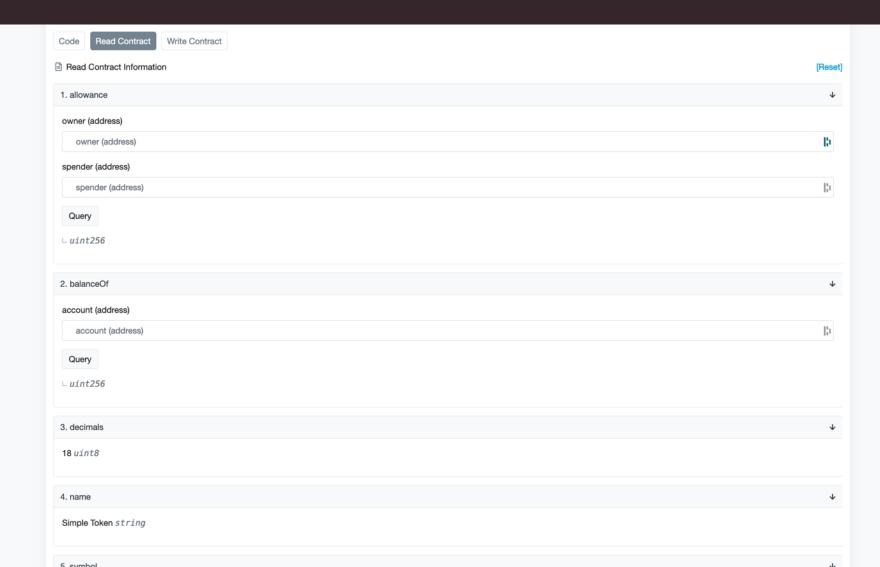

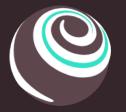

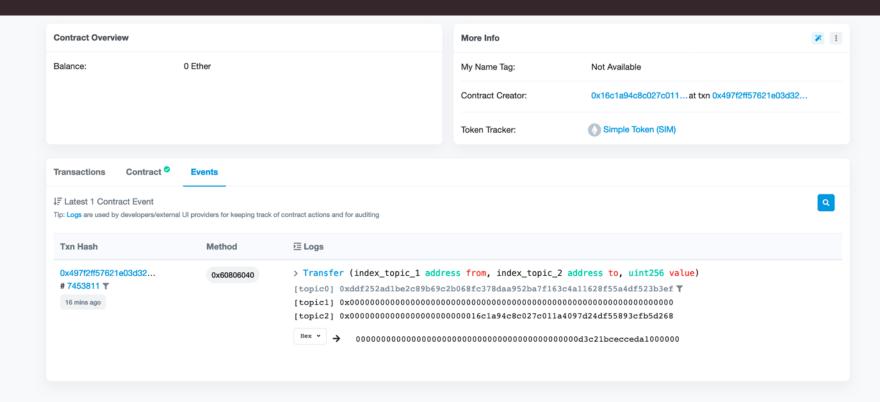

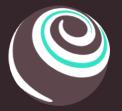

Export ABI 🗸 🗘 🛟 [{"inputs":[],"stateMutability":"nonpayable","type":"constructor"},{"anonymous":false,"inputs":[{"indexed":true,"internalType":"address","name":"owner","type":"address"}, {"indexed":true, "internalType": "address", "name": "spender", "type": "address"}, {"indexed":false,"internalType":"uint256","name":"value","type":"uint256"}],"name":"Approval","type":"event"},{"anonymous":false,"inputs": [{"indexed":true,"internalType":"address","name":"from","type":"address"},{"indexed":true,"internalType":"address","name":"to","type":"address"}, {"indexed":false, "internalType":"uint256", "name":"value", "type":"uint256"}], "name":"Transfer", "type":"event"}, {"inputs": [{"internalType":"address", "name":"owner", "type":"address"}, {"internalType":"address", "name":"spender", "type":"address"}], "name": "allowance", "outputs": [{"internalType":"uint256","name":"","type":"uint256"}],"stateMutability":"view","type":"function"},{"inputs":[{"internalType":"address","name":"spender","type":"address"}, {"internalType":"uint256","name":"amount","type":"uint256"}],"name":"approve","outputs": [{"internalType":"bool","name":"","type":"bool"}],"stateMutability":"nonpayable","type":"function"},{"inputs": [{"internalType":"address", "name":"account", "type":"address"}], "name": "balanceOf", "outputs": [{"internalType":"uint256","name":"","type":"uint256"}],"stateMutability":"view","type":"function"},{"inputs":[],"name":"decimals","outputs": [{"internalType":"uint8","name":"","type":"uint8"}],"stateMutability":"view","type":"function"},{"inputs":[{"internalType":"address","name":"spender","type":"address"}, {"internalType":"uint256","name":"subtractedValue","type":"uint256"}],"name":"decreaseAllowance","outputs": [{"internalType":"bool","name":"","type":"bool"}],"stateMutability":"nonpayable","type":"function"},{"inputs":[{"internalType":"address","name":"spender","type":"address"}, {"internalType":"uint256","name":"addedValue","type":"uint256"}],"name":"increaseAllowance","outputs": [{"internalType":"bool","name":"","type":"bool"}],"stateMutability":"nonpayable","type":"function"},{"inputs":[],"name":"name","outputs": [{"internalType":"string"."name":""."type":"string"}]."stateMutability":"view"."type":"function"}.{"inputs":[]."name":"symbol"."outputs": [{"internalType":"string","name":"","type":"string"}],"stateMutability":"view","type":"function"},{"inputs":[],"name":"totalSupply","outputs": [{"internalType":"uint256", "name":"", "type":"uint256"}], "stateMutability": "view", "type":"function"}, {"inputs": [{"internalType":"address","name":"recipient","type":"address"},{"internalType":"uint256","name":"amount","type":"uint256"}],"name":"transfer","outputs": [{"internalType":"bool","name":"","type":"bool"}],"stateMutability":"nonpayable","type":"function"},{"inputs":[{"internalType":"address","name":"sender","type":"address"}, {"internalType":"address", "name": "recipient", "type": "address"}, {"internalType": "uint256", "name": "type": "uint256"}], "name": "transferFrom", "outputs": [{"internalType":"bool","name":"","type":"bool"}],"stateMutability":"nonpayable","type":"function"}] </>
Contract Creation Code 83565b506012600560006101000a81548160ff021916908360ff1602179055505050620000fa33620000e36200010060201b60201c565b60ff16600a0a620f4240026200011760201b60201c565b62000432565b600066 f77000000000081525060200191505060405180910390fd5b8091505092915050565b8280546001816001161561010002031660029004906000526020600002090601f016020900481019282601f10620003c65780516 //

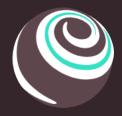

### THE TRADITIONAL METHOD FOR VERIFICATION

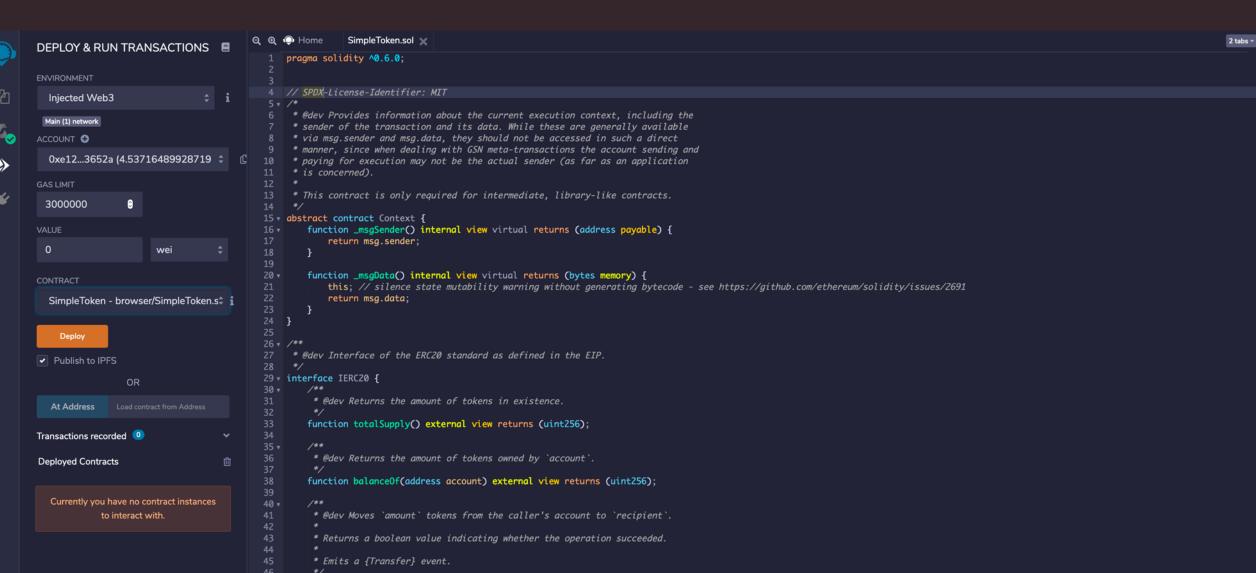

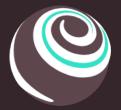

# THE TRADITIONAL METHOD FOR VERIFICATION

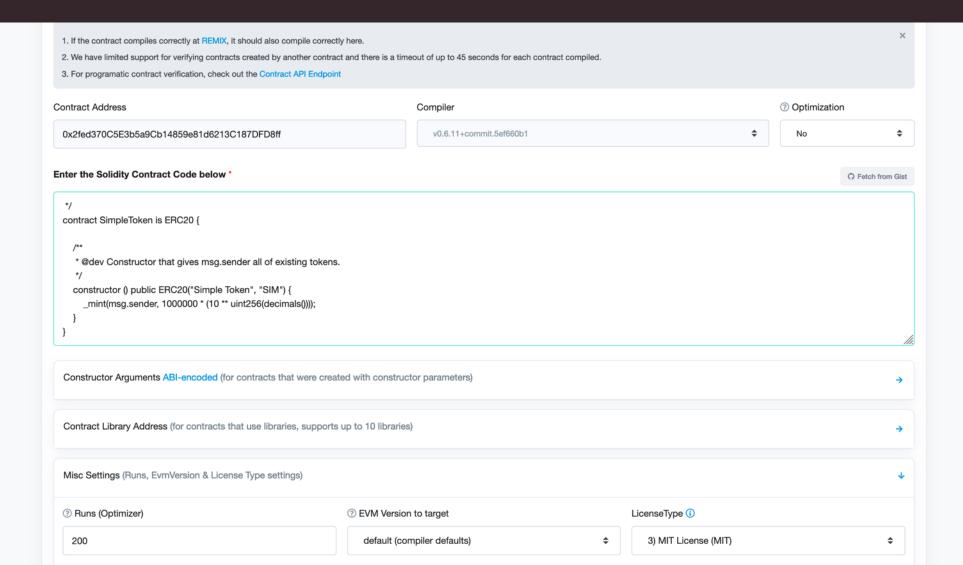

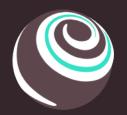

# THE TRADITIONAL METHOD FOR VERIFICATION

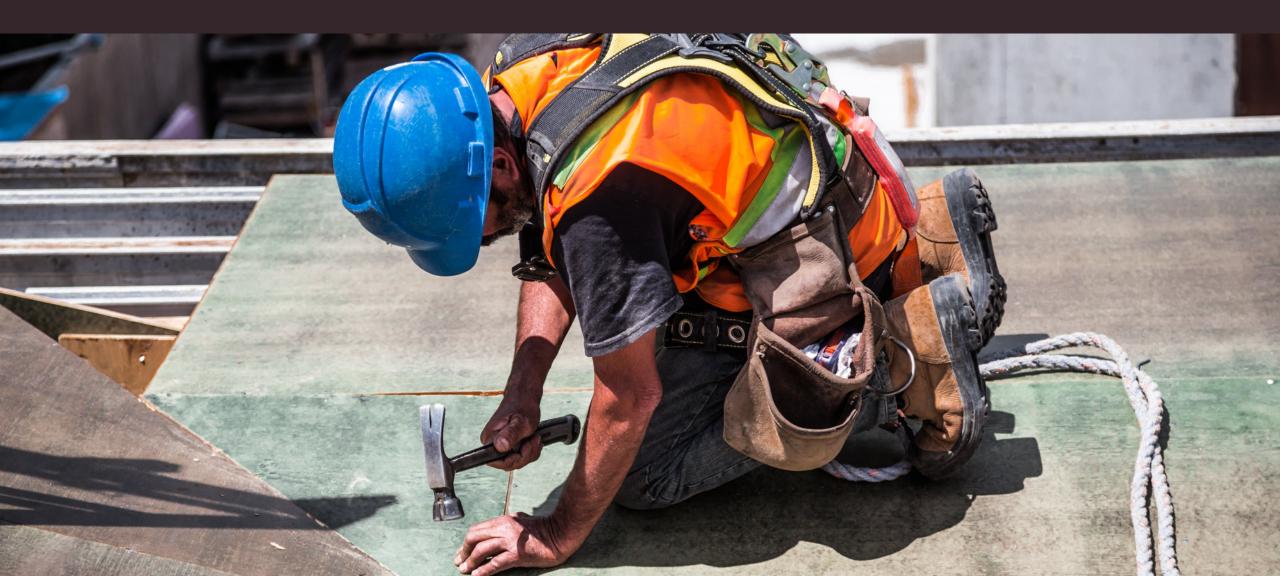

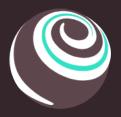

**Working With Quorum** 

### THE TRADITIONAL METHOD FOR VERIFICATION

**SEARCH** Search TRUFFLE TEAMS TRUFFLE Overview Quickstart **GETTING STARTED** Installation Creating a Project **Compiling Contracts Running Migrations Interacting with Your Contracts** Truffle with MetaMask Package Management via EthPM Package Management via NPM **Debugging Your Contracts** Using Truffle Develop and The Console **Writing External Scripts TESTING Testing Your Contracts** Writing Tests in JavaScript Writing Tests in Solidity DISTRIBUTED LEDGER SUPPORT

#### **RUNNING MIGRATIONS**

Migrations are JavaScript files that help you deploy contracts to the Ethereum patwork. These files are responsible for staging your deployment tasks, and they're written under the argument tasks are responsible for staging your deployment tasks, and they're written under the argument tasks are responsible for staging your deployment tasks.

ory. At their simplest, migrations are simply a set of managed deployment scripts. If your

ion from the last migration that was run, running only newly created migrations. If

use the --reset option to run all your migrations from the beginning. Other

chain such as Ganache configured and running before executing truffle

#### Comma

To run your mix

#### \$ truffle migrate

This will run all migrations lo migrations were previous no new migrations command optimigrate.

#### Migration

Filename: 4\_example\_migration.js

var MyContract = artifacts.require("MyContract");

module.exports = function(deployer) {
 // deployment steps
 deployer.deploy(MyContract);
};

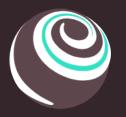

#### TRUFFLE-PLUGIN-VERIFY

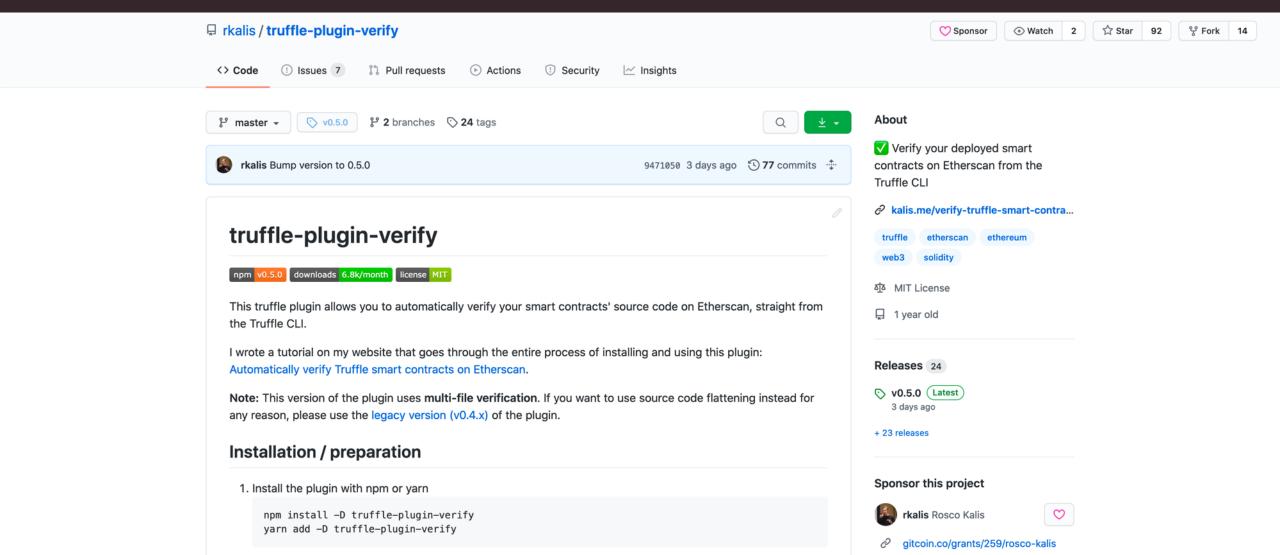

1. Install the plugin with npm or yarn

```
npm install -D truffle-plugin-verify
yarn add -D truffle-plugin-verify
```

2. Add the plugin to your **truffle-config.js** file

```
module.exports = {
   /* ... rest of truffle-config */

plugins: [
   'truffle-plugin-verify'
]
}
```

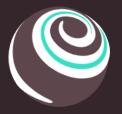

# INSTALLATION & SETUP

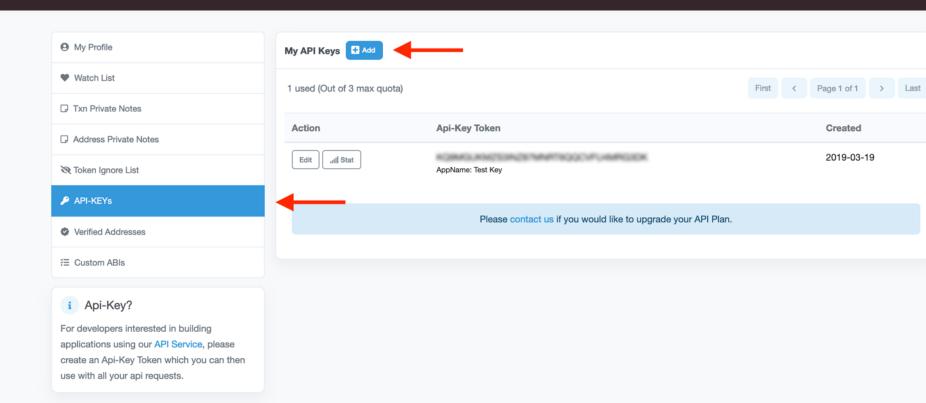

Created

2019-03-19

3. Add your Etherscan API key to your truffle config (make sure to use something like dotenv so you don't commit the api key)

```
module.exports = {
    /* ... rest of truffle-config */
    api_keys: {
      etherscan: 'MY_API_KEY'
    }
}
```

1. Compile & deploy contracts

truffle compile
truffle migrate --network rinkeby

2. Verify deployed contract

truffle run verify SimpleToken --network rinkeby

2. (Alternatively) Verify deployed contract with custom address

truffle run verify SimpleToken@0x2fed370C5E3b5a9Cb14859e81d6213C187DFD8ff --network rinkeby

3. Enjoy your verified contract

> Pass - Verified: https://rinkeby.etherscan.io/address/0x2fed370C5E3b5a9Cb14859e81d6213C187DFD8ff#contracts

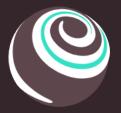

#### RUNNING VERIFICATION

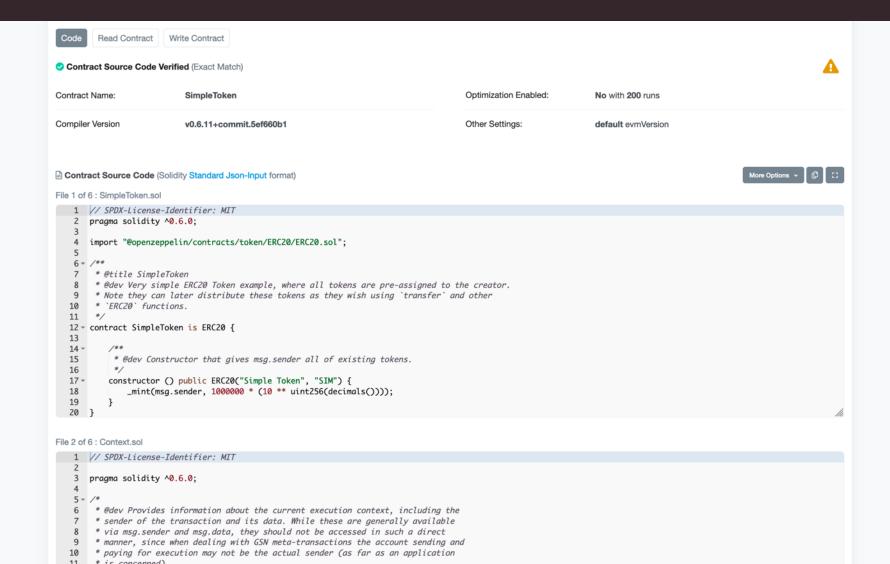

Extract config information

```
// Truffle handles network stuff, just need to get network_id
const networkId = config.network_id
const apiUrl = API_URLS[networkId]
enforce(apiUrl, `Etherscan has no support for network ${config.network} with id ${networkId}`, logger)

const apiKey = config.api_keys && config.api_keys.etherscan
enforce(apiKey, 'No Etherscan API key specified', logger)

const workingDir = config.working_directory
const contractsBuildDir = config.contracts_build_directory
enforce(config._.length > 1, 'No contract name(s) specified', logger)
const contractNames = config._.slice(1)
```

- Extract & format data from artifact
- Retrieve constructor data from Etherscan

```
const artifactPath = path.resolve(options.contractsBuildDir, `${contractName}.json`)
const artifact = require(artifactPath)
const inputJSON = await fetchInputJSON(artifact, options)
const constructorArgs = await fetchConstructorArgs(artifact, options)
```

Build & send Etherscan verification request

```
const postQueries = {
    apikey: options.apiKey,
    module: 'contract',
    action: 'verifysourcecode',
    contractaddress: artifact.networks[`${options.networkId}`].address,
    sourceCode: JSON.stringify(inputJSON),
    codeformat: 'solidity-standard-json-input',
    contractname: `${artifact.sourcePath}:${artifact.contractName}`,
    compilerversion: `v${artifact.compiler.version.replace('.Emscripten.clang', '')}`,
    constructorArguements: encodedConstructorArgs
}

const guid = await axios.post(options.apiUrl, querystring.stringify(postQueries))
```

Retrieve verification result

```
while (true) {
    await delay(1000)

const qs = querystring.stringify({
        apiKey: options.apiKey,
        module: 'contract',
        action: 'checkverifystatus',
        guid
    })

const verificationResult = await axios.get(`${options.apiUrl}??${qs}`)
    if (verificationResult.data.result !== VerificationStatus.PENDING) {
        return verificationResult.data.result
    }
}
```

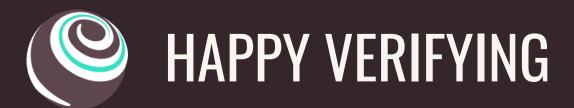

\$ truffle run verify SimpleToken --network rinkeby
Verifying SimpleToken

Pass - Verified: https://rinkeby.etherscan.io/address/0x7Eaf86d770FAd2d495E7923555a1553DEdC6B172#contracts Successfully verified 1 contract(s).

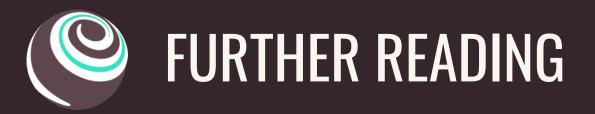

- https://kalis.me/verify-truffle-smart-contracts-etherscan/
- https://github.com/rkalis/truffle-plugin-verify
- https://kalis.me/uploads/trufflecon2020.pdf